# **[Definiowanie stanowiska POS](https://pomoc.comarch.pl/altum/20221/documentation/definiowanie-stanowiska-pos/)**

# **Wymagania konieczne**

Definiowanie stanowiska POS odbywa się w systemie Comarch ERP Altum na zakładce stanowiska POS dostępnej na formularzu edycji firmy, bądź centrum lokalnego. Przed dodaniem stanowiska POS należy zdefiniować obiekty takie jak rejestry kasowo-bankowe, czy serie numeracji, które są niezbędne do pracy z aplikacją.

### **Rejestry kasowo-bankowe**

Na potrzeby ewidencji finansowej dla każdego stanowiska POS wymagane jest zdefiniowanie [rejestrów kasowo-bankowych](https://pomoc.comarch.pl/altum/20221/documentation/definiowanie-rejestrow-kasowych-bankowych/). W tym celu, z poziomu zakładki *Finanse → Rejestry k/b* należy dodać nowy rejestr kasowy oraz bankowy, z ustawioną opcją *Rodzaj* jako *Lokalny*.

| 聖<br>Rejestry kasowo - ba X |                                                                     |                       |             |                         |             |         |  |  |  |
|-----------------------------|---------------------------------------------------------------------|-----------------------|-------------|-------------------------|-------------|---------|--|--|--|
|                             | Przeciągnij nagłówek kolumny tutaj, aby pogrupować po tej kolumnie. |                       |             |                         |             |         |  |  |  |
|                             | Kod                                                                 | Nazwa                 | Waluta      | Aktywny                 | Typ         | Rodzaj  |  |  |  |
|                             | $P$ $B$                                                             | <b>B</b> BC           | <b>B</b> BC |                         | $=$         | $=$     |  |  |  |
|                             | ▶ Kasa gotówkowa                                                    | Kasa gotówkowa        | <b>PLN</b>  | $\triangledown$         | Kasa        | Lokalny |  |  |  |
|                             | PKO BP                                                              | PKO BP                | <b>PLN</b>  | $\triangledown$         | <b>Bank</b> | Lokalny |  |  |  |
|                             | <b>RKCB POS1</b>                                                    | RejestrKasowyCB_POS1  | <b>PLN</b>  | $\overline{\mathbf{v}}$ | Kasa        | Lokalny |  |  |  |
|                             | <b>RBCB POS1</b>                                                    | RejestrBankowyCB POS1 | <b>PLN</b>  | V                       | Bank        | Lokalny |  |  |  |

Przykładowe rejestry kasowy i bankowy dla stanowiska POS

Zdefiniowane rejestry należy dołączyć do centrum, dla którego ma zostać utworzone stanowisko sprzedaży POS. Można to zrobić z panelu *Dostępność obiektów* dostępnego po podniesieniu do edycji wybranego centrum. Rejestr kasowy musi być zdefiniowany odrębnie dla każdego stanowiska POS.

## **Serie**

Definiowanie odrębnej serii dla stanowiska sprzedaży POS jest niezbędne w celu konsekwentnego zachowania unikalności numeracji dokumentów w systemie oraz łatwej identyfikacji stanowiska, z którego pochodzi dany dokument. [Dodawanie serii](https://pomoc.comarch.pl/altum/20221/documentation/serie/) możliwe jest z poziomu *Konfiguracja → Serie*. Analogicznie jak w przypadku rejestrów kasowo-bankowych, nowa seria powinna mieć ustawioną opcję *Lokalny* w kolumnie *Typ*. Ponadto, w kolumnie *Zastosowanie* powinna zostać wskazana opcja POS.

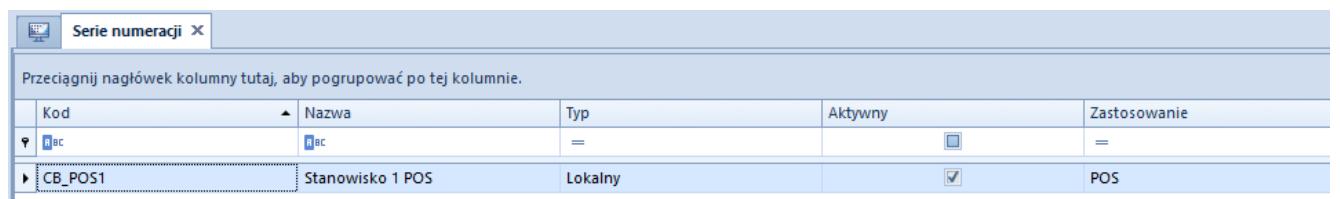

Przykładowa seria dla stanowiska POS

Analogicznie jak w przypadku rejestrów kasowo-bankowych, serię należy udostępnić dla centrum, dla którego ma zostać utworzone stanowisko POS. Należy pamiętać, aby dołączoną serię edytować w celu przypisania typów dokumentów, dla których będzie dostępna. Jeżeli typy dokumentów nie zostaną przypisane do danej serii, przy zapisie nowo dodanego stanowiska POS, wyświetli się pytanie: *"UWAGA! Do wybranej serii [Nazwa serii] nie zostały przypisane wszystkie wymagane na stanowisku POS typy dokumentów. Praca na tym stanowisku może być niemożliwa. Czy chcesz przypisać je teraz?"*. Po wybraniu odpowiedzi [**Tak**], system zapisze stanowisko POS i automatycznie przypisze serię do typów dokumentów obsługiwanych na stanowisku POS.

### **Magazyn dla dokumentów MM-**

Utworzenie stanowiska POS możliwe jest na centrum tylko wtedy, gdy ma ono przypisany magazyn dedykowany. Przypisanie jest możliwe z poziomu *Dostępności obiektów* dla obiektu Magazyny. W przeciwnym razie przy próbie zapisu nowo utworzonego stanowiska POS wyświetli się komunikat blokujący: "Nie można

*zapisać stanowiska POS. Brak magazynu dedykowanego dla centrum [Nazwa centrum]. Aby zapisać stanowisko POS wymagane jest przypisanie magazynu do centrum.".*

W celu umożliwienia tworzenia nowych dokumentów MM- na stanowisku POS należy przypisać do niego magazyn docelowy. W tym celu należy przejść na zakładkę *Magazyn -> Magazyny* i podnieść wybrany magazyn do edycji. Następnie na zakładce Magazyn docelowy dla POS należy dołączyć do listy wybrane centrum. Jeśli żaden magazyn nie będzie przypisany do centrum, przy zapisie w nim nowo utworzonego stanowiska POS wyświetlony zostanie komunikat: *"Uwaga! Do dokumentu MM- nie został przypisany żaden magazyn docelowy. Tworzenie nowych dokumentów MM- nie będzie możliwe. Czy chcesz automatycznie przypisać wszystkie magazyny dostępne w danej firmie?"*. Po wybraniu odpowiedzi [**Tak**], system dokona automatycznego przypisania wszystkich dostępnych magazynów.

Magazyn może być dostępny dla dokumentów MM- tylko w jednym centrum, do którego są przypięte stanowiska POS. Z poziomu Dostępność obiektów, przy próbie udostępnienia dokumentów MMdla danego magazynu w kolejnym centrum z przypisanymi stanowiskami POS pojawi się komunikat blokujący: *"Magazyn nie będzie dostępny/domyślny na dokumencie MM-. Magazyn został już przypisany do dokumentu MM- w innym centrum posiadającym stanowisko POS".*

## **POS Agent**

Uwaga

Do poprawnego działania konieczne jest zdefiniowanie adresu usługi POS Agent Broker z poziomu *[System -> Konfiguracja ->](https://pomoc.comarch.pl/altum/20221/documentation/pos/) [POS](https://pomoc.comarch.pl/altum/20221/documentation/pos/)*.

Zakładka Stanowiska POS dostępna z poziomu Konfiguracja Struktura firmy  $\Box$  Struktura praw na definicji centrum lub firmy została podzielona na dwie podzakładki:

Ogólne – zawiera dotychczasowe parametry dostępne dla

stanowisk POS w danym centrum

POS Agent – zawiera dodatkowe informacje dotyczące konfiguracji usługi POS Agent

| Operatorzy Firma Stanowiska POS<br>Atrybuty Załączniki<br>Adres Dokumenty                                         |                                                                     |                                                                  |                                                             |                                                  |                            |                             |              |  |  |
|----------------------------------------------------------------------------------------------------|---------------------------------------------------------------------|------------------------------------------------------------------|-------------------------------------------------------------|--------------------------------------------------|----------------------------|-----------------------------|--------------|--|--|
| Ogólne POS Agent                                                                                                  |                                                                     |                                                                  |                                                             |                                                  |                            |                             |              |  |  |
| Język danych<br>$+2 × 2.7$                                                                                        |                                                                     |                                                                  |                                                             |                                                  |                            |                             |              |  |  |
| Polski                                                                                                    |                                                                     |                                                                  |                                                             |                                                  |                            |                             |              |  |  |
| Sposób wyszukiwania dokumentów                                                                                    | Przeciągnij nagłówek kolumny tutaj, aby pogrupować po tej kolumnie. |                                                                  |                                                             |                                                  |                            |                             |              |  |  |
| Lokalnie                                                                                                    |                                                                     | Kod                                                              | Nazwa                                                       |                                                  | Tryb pracy                 |                             | Wersia       |  |  |
| Formy płatności bez przyjmowania zapłaty                                                                          |                                                                     | $P$ Dit                                                          | $\Box$ or                                                   |                                                  | <b>COL</b>                 |                             | <b>D</b> ac  |  |  |
|                                                                                                    |                                                                     | $\triangleright$ CB_POS1                                         | CB_POS1                                                     |                                                  | Lokalny                    |                             | 2.0          |  |  |
| Formy płatności wymagające zewn. walidacji                                                                        |                                                                     | $\times$                                                         |                                                             |                                                  |                            |                             | Edytuj filtr |  |  |
|                                                                                                    |                                                                     | Limit kredytowy                                                  |                                                             | Limit minimalny stanu kasy                       |                            | Limit maksymalny stanu kasy |              |  |  |
| Zezwalaj na cene 0 na dokumencie handlowym                                                                        |                                                                     | Obsługa limitu kredytowego                                       |                                                             | Obsługa limitu minimalnego                       |                            | Obsługa limitu maksymalnego |              |  |  |
| √ Zezwalaj na wymiane na artykuły o niższej wartości<br>√ Zezwalaj na generowanie faktury do paragonu po terminie | Maksymalny czas od ostatniej synchronizacji (m)                     |                                                                  | <b>Kwota limitu</b>                                         |                                                  | <b>Kwota limitu</b>        |                             |              |  |  |
| Automatyczne zamykanie okna płatności                                                                             |                                                                     |                                                                  | 0                                                           |                                                  | 0                          |                             | 0            |  |  |
| Kopiuj ilość z zamówienia sprzedaży                                                                               | Prezentacja dostępnego limitu                                       |                                                                  | Korekty dokumentów handlowych<br>Ostrzeżenie<br>Autoryzacja |                                                  | Dokumenty handlowe + KP    |                             |              |  |  |
| Ustaw cenę na korekcie ręcznej<br>Przeliczaj dokumenty handlowe bez pytania                                       |                                                                     | Nie odejmuj wartości dokumentu                                   |                                                             |                                                  | Autoryzacja<br>Ostrzeżenie |                             |              |  |  |
|                                                                                                    |                                                                     |                                                                  |                                                             | Wypłata końcowa + KW                             |                            | Wypłata końcowa             |              |  |  |
| Odliczaj zaliczki w 100%                                                                                          | Obsługa transakcji                                                  |                                                                  | Ostrzeżenie<br>Autoryzacja                                  |                                                  | Ostrzeżenie<br>Autoryzacja |                             |              |  |  |
| √ Kontekstowe skanowanie kodów kreskowych                                                                         |                                                                     | Obsługa transakcji                                               |                                                             | Bezpieczeństwo                                   |                            |                             |              |  |  |
| Sprzedaż w różnych walutach wg kursu:                                                                             |                                                                     | Automatycznie                                                    |                                                             | Podpowiadanie nazwy użytkownika                  |                            |                             |              |  |  |
|                                                                                                    |                                                                     | Sposób wprowadzania obsługującego                                |                                                             | Blokada POS przy braku aktywności (s) (30 - 300) |                            |                             |              |  |  |
| Liczba dni przed data<br>$\circ$                                                                                  |                                                                     | Karta i Lista Pracowników                                        |                                                             |                                                  | 30 <sup>1</sup>            |                             |              |  |  |
| Wpłata z zamknięcia do rejestru:                                                                                  |                                                                     |                                                                  |                                                             | Komunikat o konieczności zmiany hasła (d) (0-30) |                            |                             |              |  |  |
|                                                                                                    |                                                                     | Przesunięcia magazynowe                                          |                                                             |                                                  | 0 <sup>2</sup>             |                             |              |  |  |
| Obsługa KP/KW wystawionych poza stanowiskiem POS                                                                  |                                                                     | √ Obsługa listów przewozowych                                    |                                                             |                                                  |                            |                             |              |  |  |
| √ Zezwalaj na minimalizacje aplikacji                                                                             |                                                                     | Automatyczne tworzenie MM- na pozostałe elementy                 |                                                             |                                                  |                            |                             |              |  |  |
| Blokada otwarcia wielu dokumentów handlowych                                                                      |                                                                     | Maksymalna liczba artykułów dla ręcznie tworzonego dokumentu MM- | 0                                                           |                                                  |                            |                             |              |  |  |
| Wymagana autoryzacja dla ujemnego stanu kasy                                                                      |                                                                     | Automatyczne generowanie PW/RW w przypadku rozbieżności          |                                                             |                                                  |                            |                             |              |  |  |
| Wyszukiwanie kontrahentów online                                                                                  |                                                                     |                                                                  |                                                             |                                                  |                            |                             |              |  |  |

Podział zakładki Stanowiska POS na dwie podzakładki

Na podzakładce POS Agent dostępne są pola:

- Kod wymagany do wypełnienia, gdy centrum posiada zdefiniowane stanowisko POS
- Host adres komputera, na którym zainstalowany jest POS Agent
- Port numer portu dla POS Agent
- GUID globalny identyfikator generowany automatycznie

Dodany magazyn będzie dołączony do usługi POS Agent w tym centrum, co jest warunkiem umożliwiającym poprawną pracę stanowiska i wystawianie dokumentów oraz pozwoli na dostęp do aktualnych stanów magazynowych w Comarch POS.

Uwaga

Dodawany magazyn musi być dostępny w centrum struktury, a także nie może być dołączony do listy magazynów w konfiguracji POS Agent w żadnym centrum.

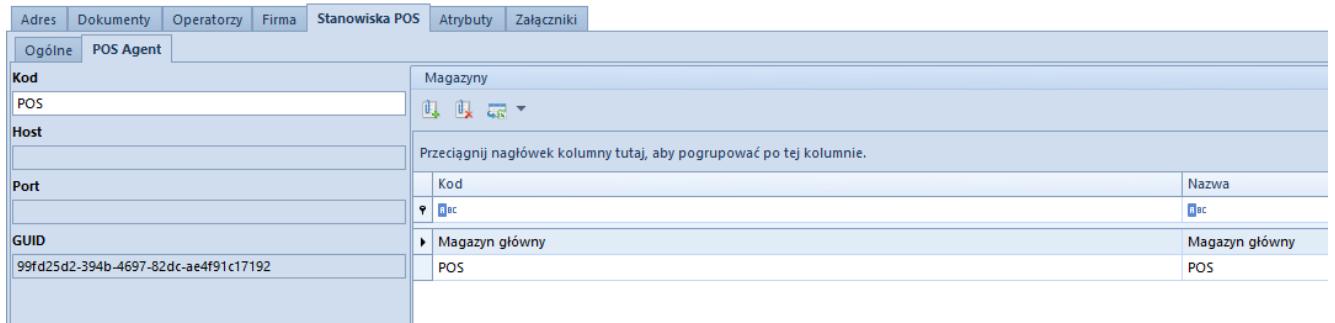

Konfiguracja POS Agent

### Uwaga

Pola *Host, Port, GUID* zostaną uzupełnione automatycznie, po poprawnym wprowadzeniu danych w *POSAgentConfigurator.exe,* znajdującego się w folderze instalacyjnym POS Agent.

## **Dodanie stanowiska POS**

#### Uwaga

Przy konfiguracji stanowiska należy uzupełnić pole *Język danych* w zakładce Stanowiska POS na definicji określonego centrum/firmy. Po pierwszej synchronizacji POS z Altum jego zmiana nie będzie możliwa.

Warunkiem koniecznym do dodania stanowiska POS jest uruchomienie sprzedaży z brakami. Parametr *Sprzedaż z brakami* znajduje się w systemie Comarch ERP Altum na definicji określonego centrum/firmy, z poziomu którego ma zostać umożliwione prowadzenie tego modelu sprzedaży.

Na zakładce *Stanowiska POS* na formularzu edycji centrum znajduje się lista wszystkich stanowisk POS, które są dołączone do danego centrum. Aby dodać stanowisko POS należy nacisnąć na przycisk [**Dodaj**]. System sprawdzi, czy w konfiguracji została włączona opcja sprzedaży z brakami. Jeżeli nie, wyświetlony zostanie komunikat o treści: "Nie *została włączona sprzedaż z brakami. Czy chcesz ją włączyć teraz?"*. Następnie system sprawdzi czy wszystkie zdefiniowane numeratory posiadają element *Seria*, który wpływa na numerację dokumentów. Jeżeli nie, system wyświetli komunikat o treści:

*"Nie wszystkie numeratory dokumentów dla stanowiska POS posiadają człon: Seria lub nie wpływa ona na numerację. Czy zmodyfikować odpowiednie numeratory dla tego stanowiska?".* Po potwierdzeniu zapytania system utworzy nowe numeratory z sufiksem *\_R*, po czym automatycznie przypisze je do odpowiednich typów dokumentów.

| <b>Stanowiska POS</b><br>Operatorzy Firma<br>Dokumenty<br>Adres                                    | Atrybuty<br>Załaczniki                                              |                            |                                                    |                             |                             |             |              |
|----------------------------------------------------------------------------------------------------|---------------------------------------------------------------------|----------------------------|----------------------------------------------------|-----------------------------|-----------------------------|-------------|--------------|
| Język danych                                                                                       | $X = r$                                                             |                            |                                                    |                             |                             |             |              |
| Polski<br>$\overline{\phantom{a}}$                                                                 |                                                                     |                            |                                                    |                             |                             |             |              |
| Sposób wyszukiwania dokumentów                                                                     | Przeciągnij nagłówek kolumny tutaj, aby pogrupować po tej kolumnie. |                            |                                                    |                             |                             |             |              |
| $\bar{\phantom{a}}$<br>Lokalnie                                                                    | Kod                                                                 | Nazwa                      |                                                    | Tryb pracy                  | Wersja                      |             |              |
| Formy płatności bez przyjmowania zapłaty                                                           | $9$ $24$                                                            | $\Box$ ac                  |                                                    | $\equiv$                    | <b>B</b> <sub>BC</sub>      |             |              |
| $\overline{\phantom{a}}$                                                                           | $\triangleright$ CB_POS1                                            | CB POS1                    |                                                    | Lokalny                     | 2.0                         |             |              |
| Formy płatności wymagające zewn. walidacji                                                         |                                                                     |                            |                                                    |                             |                             |             |              |
| $\bar{\mathbf{v}}$                                                                                 | $\mathbf{x}$                                                        |                            |                                                    |                             |                             |             | Edytuj filtr |
| Zezwalaj na cene 0 na dokumencie handlowym                                                         | Limit kredytowy                                                     |                            | Limit minimalny stanu kasy                         |                             | Limit maksymalny stanu kasy |             |              |
| √ Zezwalaj na wymiane na artykuły o niższej wartości                                               | Obsługa limitu kredytowego                                          | Obsługa limitu minimalnego |                                                    | Obsługa limitu maksymalnego |                             |             |              |
| √ Zezwalaj na generowanie faktury do paragonu po terminie<br>Automatyczne zamykanie okna płatności | Maksymalny czas od ostatniej synchronizacji (m)                     |                            | Kwota limitu                                       |                             | <b>Kwota limitu</b>         |             |              |
| Automatyczne tworzenie MM- na pozostałe elementy                                                   |                                                                     | 60                         |                                                    | 0                           |                             |             | 0            |
| Kopiuj ilość z zamówienia sprzedaży                                                                | Prezentacia dostepnego limitu                                       |                            | Korekty dokumentów handlowych                      |                             | Dokumenty handlowe + KP     |             |              |
| Ustaw cenę na korekcie ręcznej                                                                     | Nie odejmuj wartości dokumentu<br>Obsługa transakcji                |                            | Ostrzeżenie<br>Autoryzacja<br>Wypłata końcowa + KW |                             | Ostrzeżenie                 | Autoryzacja |              |
| Przeliczaj dokumenty handlowe bez pytania                                                          |                                                                     |                            |                                                    |                             | Wypłata końcowa             |             |              |
| Odliczaj zaliczki w 100%                                                                           | Obsługa transakcji                                                  |                            | Ostrzeżenie<br>Autoryzacja                         |                             | Ostrzeżenie                 | Autoryzacja |              |
| Kontekstowe skanowanie kodów kreskowych                                                            | Automatycznie                                                       |                            | Bezpieczeństwo                                     |                             |                             |             |              |
| √ Sprzedaż w różnych walutach wg kursu:                                                            | Sposób wprowadzania obsługującego                                   |                            | Podpowiadanie nazwy użytkownika                    |                             |                             |             |              |
| ٠<br>NBP średni                                                                                    | Karta i Lista Pracowników                                           | $\bar{\mathbf{v}}$         | Blokada POS przy braku aktywności (s) (30 - 300)   |                             |                             |             |              |
| 0 <sup>2</sup><br>Liczba dni przed data                                                            |                                                                     |                            |                                                    | 30                          |                             |             |              |
| Wpłata z zamkniecia do rejestru:                                                                   |                                                                     |                            | Komunikat o konieczności zmiany hasła (d) (0-30)   |                             |                             |             |              |
|                                                                                                    |                                                                     |                            |                                                    | $0$ $\div$                  |                             |             |              |
| Obsługa KP/KW wystawionych poza stanowiskiem POS                                                   |                                                                     |                            |                                                    |                             |                             |             |              |
| √ Zezwalaj na minimalizacje aplikacji                                                              |                                                                     |                            |                                                    |                             |                             |             |              |
| Blokada otwarcia wielu dokumentów handlowych                                                       |                                                                     |                            |                                                    |                             |                             |             |              |
| Wymagana autoryzacja dla ujemnego stanu kasy                                                       |                                                                     |                            |                                                    |                             |                             |             |              |
| Wyszukiwanie kontrahentów online                                                                   |                                                                     |                            |                                                    |                             |                             |             |              |

Przycisk dodawania stanowiska POS

#### Uwaga

W przypadku braku zdefiniowania rejestrów kasowo-bankowych i serii dla danego centrum/firmy, ikona dodawania nowego stanowiska POS jest nieaktywna.

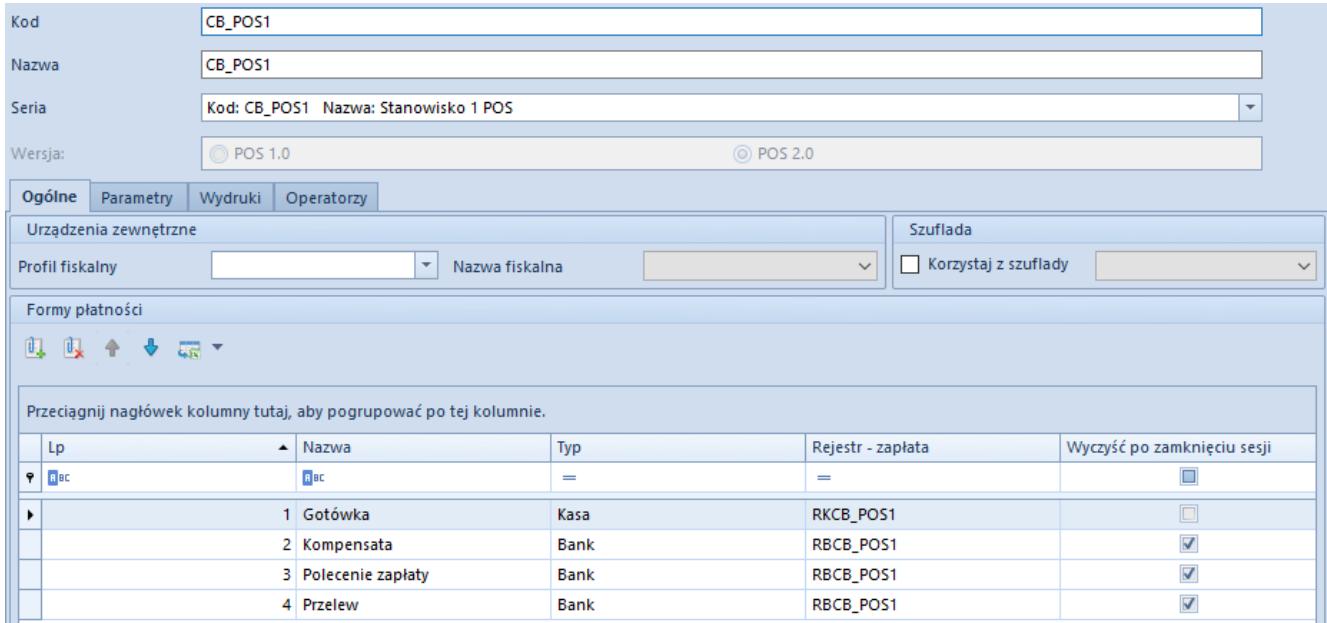

Okno dodawania nowego stanowiska POS

W oknie dodawania stanowiska POS należy określić:

- **Kod** służy do oznaczenia stanowiska POS, musi być unikalny
- **Nazwa** nazwa nadana stanowisku POS
- **Seria** wykorzystywana w numeratorze dokumentów wystawianych na stanowisku POS. Służy do jednoznacznego określenia z jakiego stanowiska POS pochodzą dokumenty

#### Uwaga

Podczas zapisywania stanowiska POS system zweryfikuje czy podana seria została przypisana do odpowiednich typów dokumentów. Jeżeli nie, wyświetli komunikat o treści: "*UWAGA! Do wybranej serii nie zostały przypisane wszystkie wymagane na stanowisku POS typy dokumentów. Praca na tym stanowisku może być niemożliwa. Czy chcesz przypisać je teraz?".* Po potwierdzeniu zapytania system zapisze stanowisko POS i automatycznie przypisze serię do typów dokumentów obsługiwanych na stanowisku POS.

## **Rejestry kasowo-bankowe dla form płatności**

Na zakładce *Ogólne* w sekcji *Formy płatności* spośród wszystkich form płatności zdefiniowanych w systemie należy pozostawić te, które będą wykorzystywane na stanowisku sprzedaży POS. Odłączenie/dołączenie formy płatności odbywa się poprzez jej wskazanie na liście dostępnych i wybranie przycisku [**Odłącz**]/[**Dołącz**]. Dla wszystkich wybranych form należy wybrać odpowiedni rejestr kasowo-bankowy z listy rozwijanej w kolumnie *Rejestr-zapłata*. Zaznaczony parametr *Wyczyść po zamknięciu sesji* powoduje zerowanie stanu kasy dla danej formy płatności po zamknięciu dnia. Zaznaczenie tego parametru jest niedostępne dla gotówki, dla której saldo zamknięcia równe jest saldu otwarcia na kolejny dzień.

Przycisk [**Eksport do arkusza kalkulacyjnego**] umożliwia wyeksportowanie tabeli z formami płatności do arkusza kalkulacyjnego.

Uwaga

Do stanowiska POS może być przypięta tylko jedna forma płatności typu *Kasa* oraz typu *Bon własny*.

### **Operatorzy dla stanowiska POS**

Na zakładce *Operatorzy* należy przypisać odpowiednie grupy operatorów, które powinny mieć dostęp do stanowiska POS.

## **Szybka sprzedaż**

W celu optymalizacji sprzedaży dla sklepów niekorzystających z czytników kodów kreskowych, w Comarch POS dostępne są tzw. "przyciski szybkiej sprzedaży".

Na formularzu firmy/centrum na zakładce *Stanowiska POS* wprowadzone zostało pole *Tryb sprzedaży* z domyślną wartością *Standard*. Po zmianie wartości pola na *Szybka sprzedaż*, z poziomu *Dostępności obiektów* (*Konfiguracja -> Struktura praw*) prezentowana jest dodatkowa "wirtualna" kategoria podziału dla grup towarowych *Szybka sprzedaż*, która jest przeznaczona do konfiguracji szybkiej sprzedaży na POS.

Uwaga

*Szybka sprzedaż* jest grupą widoczną jedynie z poziomu *Dostępności obiektów*.

Po wybraniu wskazanego podziału, w prawym oknie dostępne są dwie zakładki: *Grupy* oraz *Artykuły*, które są przypisane do kategorii. Po wybraniu przycisku [**Dodaj**], na liście grup/artykułów prezentowane są tylko te pozycje, które zostały dołączone do danej firmy/centrum.

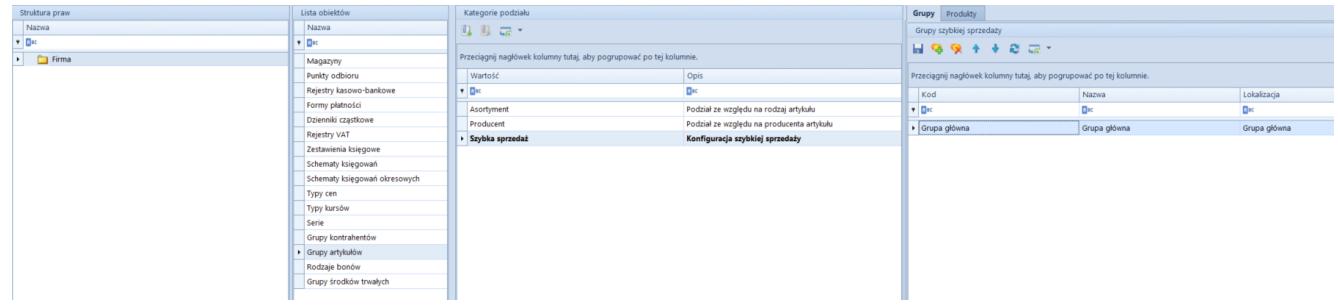

Kategoria podziału Szybka sprzedaż

Do tabeli grup pozostałych kategorii podziałów dodana została dodatkowa kolumna *Szybka sprzedaż* prezentująca, które z grup zostały przypisane do podziału *Szybka sprzedaż.*